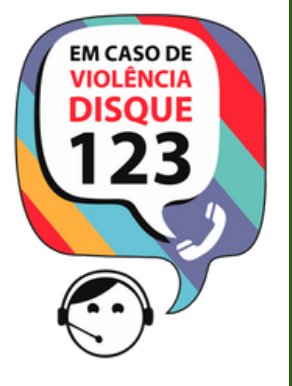

Ao identificar uma situação de violação de direito Disque 123.

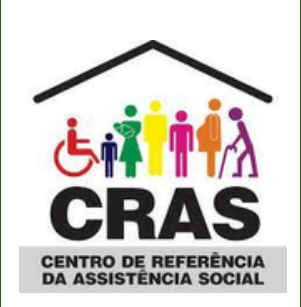

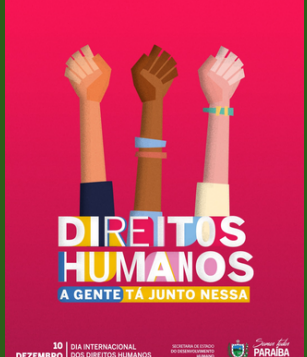

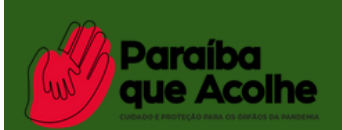

Maiores informações podem ser acessados no site do Governo do Estado: https://paraiba.pb.gov.br

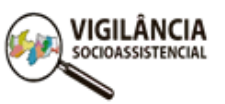

SECRETARIA DE ESTADO DO DESENVOLVIMENTO HUMANO

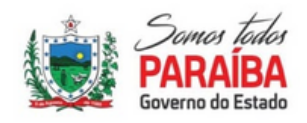

# **I N F O R M A T I V O**

**Serviços, Programas, Projetos e Benefícios da Proteção Básica**

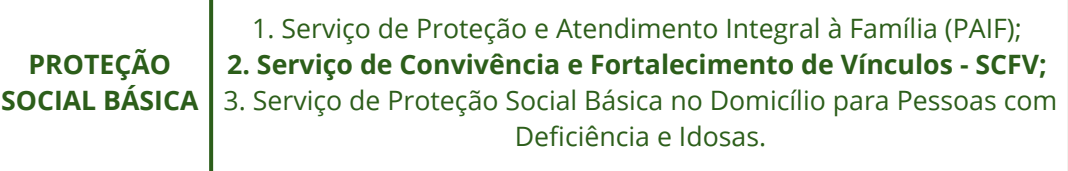

A **Proteção Social Básica** tem como objetivo **prevenir situações de risco** por meio do desenvolvimento de potencialidades e aquisições, bem como, **fortalecer os vínculos familiares e comunitários**. Destina-se à população que vive em situação de vulnerabilidade social decorrente da pobreza, da privação (ausência de renda, precário ou nulo acesso aos serviços públicos, entre outros) e/ou da fragilização de vínculos afetivos – relacionais e de pertencimento social (discriminações etárias, étnicas, de gênero, orientação sexual, por deficiências, dentre outras). Dessa forma, prevê o desenvolvimento de serviços, programas e projetos locais de acolhimento (recepção qualificada), convivência e socialização de famílias e de indivíduos, conforme identificação da situação de vulnerabilidade apresentada.

Os serviços da Proteção Social Básica são ofertados necessariamente no Centro de Referência de Assistência Social (CRAS).

**O Centro de Referência de Assistência Social (CRAS) é uma unidade pública estatal descentralizada que pertence à Política de Assistência Social, localizada nas áreas com maiores índices de vulnerabilidade e risco social dos municípios. Caracteriza-se como a principal "porta de entrada" das famílias e indivíduos para a rede de Proteção Social de Assistência Social. O Estado da Paraíba possui 269 unidades de CRAS e cada Município possui no mínimo uma unidade de CRAS.**

Todos os serviços da proteção social básica, desenvolvidos no território de abrangência do CRAS, em especial os **Serviços de Convivência e Fortalecimento de Vínculos**, bem como o **Serviço de Proteção Social Básica no Domicílio para Pessoas com Deficiência e Idosas**, devem ser a ele referenciados e manter articulação com o **Serviço de Proteção e Atendimento Integral à Família – PAIF**. É a partir do trabalho com famílias no serviço PAIF que se organizam os serviços referenciados ao CRAS, esses serviços socioassistenciais da Proteção Social Básica ao CRAS possibilitam a organização e hierarquização da rede socioassistencial no território, cumprindo a diretriz de descentralização da Política de Assistência Social.

Um instrumento para aprimoramento do serviços ofertado é a sistematização dos registros, que possibilita contribuir com a **análise, avaliação, monitoramento e planejamento para aperfeiçoamento dos serviços ofertados**.

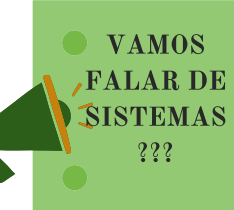

Vamos iniciando a série de informativos sobre os sistemas dos **serviços, programas, projetos e benefícios da assistência social, na Proteção Social Básica.**

O *SISC* e sua importância para a gestão do Serviço de Convivência e Fortalecimento de Vínculos (**SCFV**).

# **O que é o Serviço de Convivência e Fortalecimento de Vínculos (SCFV)**

Trata-se de um serviço da Proteção Social Básica do SUAS, regulamentado pela Tipificação Nacional de Serviços Socioassistenciais (Resolução CNAS nº 109/2009). Foi reordenado em 2013 por meio da Resolução CNAS nº01/2013. Esse serviço é ofertado de **forma complementar ao trabalho social com famílias que é realizado** por meio do Serviço de Proteção e Atendimento Integral às Famílias (PAIF) e do Serviço de Proteção e **Atendimento Especializado às Famílias e Indivíduos (PAEFI)**. O SCFV possui um caráter preventivo e proativo, pautado na defesa e afirmação de direitos e no desenvolvimento de capacidades e potencialidades dos usuários, com vistas ao alcance de alternativas emancipatórias para o enfrentamento das vulnerabilidades sociais. Deve ser ofertado de modo a garantir as seguranças de acolhida e de convívio familiar e comunitário, além de estimular o desenvolvimento da autonomia dos usuários.

# **Qual é o público do Serviço de Convivência e Fortalecimento de Vínculos?**

De acordo com a Tipificação Nacional dos Serviços Socioassistenciais (Resolução CNAS nº 109/2009), constitui o público do SCFV:

- Crianças até 6 anos;
- Crianças e adolescentes de 6 a 15 anos;
- Adolescentes de 15 a 17 anos;
- Jovens de 18 a 29 anos;
- Adultos de 30 a 59 anos:
- Pessoas Idosas.

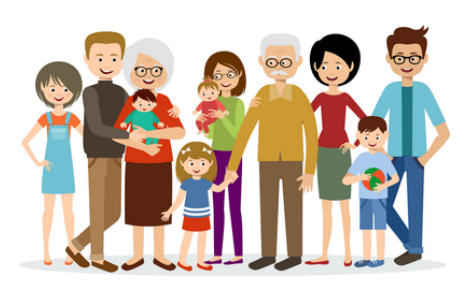

## **Como é realizado o registro das informações dos serviços ofertados no SCFV?**

As informações a respeito da oferta do SCFV são inseridas no **SISC** (Sistema de Informação do Serviço de Convivência e Fortalecimento de Vínculos), podem servir de indicador para possíveis intervenções e tomadas de decisão. À época, o então Ministério do Desenvolvimento Social e Combate à Fome – MDS criou o SISC para facilitar o acompanhamento e a gestão do Serviço de Convivência e Fortalecimento de Vínculos – SCFV.

As funcionalidades disponíveis neste aplicativo estão agrupadas em **módulos**, de forma a facilitar a gerência dos Usuários do Serviço e dos Grupos.

O gestor municipal terá à sua disposição relatórios que mostram a situação dos usuários atendidos em cada CRAS da sua localidade.

# **Sobre o SISC**

O SISC objetiva realizar o acompanhamento e gestão do Serviço de Convivência e Fortalecimento de Vínculos – SCFV:

- *Funciona integrado com o Cadúnico e o CadSUAS*
- *A confirmação da participação deve ser realizada trimestralmente;*
- · O sistema fechado para informar a continuidade da participação dos usuários no dia 20 dos meses de março, junho, *setembro e dezembro e reaberto no 1º dia útil do mês subsequente;*
- · O acesso ao SISC é realizado por meio do Sistema de Autenticação e Autorização (SAA) do Ministério da Cidadania e/ou *diretamente pelo endereço eletrônico: [https://aplicacoes.mds.gov.br/sisc/auth/index.php;](https://aplicacoes.mds.gov.br/sisc/auth/index.php)*
- *Para acessar o sistema é necessário ter login e senha;*
- *O gestor municipal pode delegar perfil de acesso ao SISC para outros profissionais por meio do SAA.*

# **IMPORTANTE!!!**

- Trimestralmente, o gestor municipal ou quem ele delegar por meio de acesso ao sistema, deve informar a continuidade da participação dos usuários no SCFV em funcionalidade própria no SISC;
- O **registro das informações** sobre continuidade de participação dos usuários no Serviço é utilizado como base para o cálculo de **cofinanciamento federal do trimestre**;
- Os registros feitos no SISC impactam no repasse de recursos, além de possibilitar o planejamento da oferta de acordo com a demanda local, garantir serviços continuados, potencializar a inclusão dos usuários identificados nas situações prioritárias e facilitar a execução do SCFV, otimizando os recursos humanos, materiais e financeiros a partir de indicadores gerados com as informações constantes no sistema.

# **Estratégia de execução**

É da **equipe técnica** que executa o serviço a responsabilidade de **avaliar e definir** junto com os usuários os critérios indicadores da **continuidade de participação**. Por exemplo, a partir do conhecimento e reconhecimento da realidade e das necessidades de cada usuário, a equipe do SCFV (técnico de referência e orientadores sociais) e o usuário devem estipular o quanto a frequência nos encontros pesa na definição da participação (em alguns casos poderá ser 50% do total de encontros no trimestre, em outros 75%), esta pode fazer parte dos compromissos a serem assumidos pelos componentes dos grupos.

## **Perguntas frequentes**

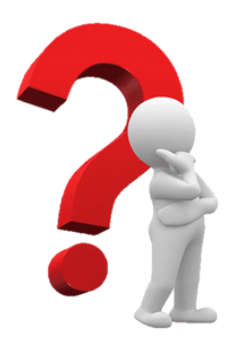

#### **Quem é responsável por alimentar o SISC?**

"A responsabilidade de incluir e alterar dados e informações (alimentação do sistema) será sempre do gestor municipal, mesmo que ele autorize terceiros para o preenchimento, conforme estabelece a política de senhas dos usuários de sistemas do SAA. É importante manter sempre atualizadas as informações dos usuários do SCFV no SISC, de forma que os registros correspondam à realidade da oferta do serviço no município."

#### **Quais os dados necessários para alimentar o SISC?**

"Todos os usuários do Serviço de Convivência e Fortalecimento de Vínculos deverão ser reunidos em grupos, organizados por faixa etária, os quais podem estar referenciados a um CRAS do município ou a um Centro de Convivência que deverão fazer o registro no SISC. A vinculação do usuário ao grupo será feita por meio do Número de Identificação Social (NIS). Caso o usuário não possua NIS, será admitido o seu cadastro provisório, por meio de funcionalidade própria no sistema."

#### **Como cadastrar um usuário do SCFV no SISC?**

Tenha em mãos o Número de Identificação Social – NIS. O registro pode ser feito de duas maneiras:

I - Por meio do menu "Grupos". A partir da criação de um grupo no SISC, os usuários poderão ser vinculados, até o limite máximo de 30 participantes por grupo, a partir do botão "vincular usuários";

II - Por meio do menu **"Usuários"** também é possível vincular os usuários ao grupo do qual eles participam. Acesse o menu do sistema "Usuários", informe o NIS e clique no botão **"Consultar"**. No caso de vinculação pelo menu "Usuários", na tela de detalhamento das informações do usuário, no filtro de busca de grupos, é possível localizar os grupos já criados e selecionar aquele em que o usuário será vinculado. Caso o grupo que o usuário participa não estiver registrado no SISC, deverá ser feita a inclusão do grupo primeiro. O usuário deve estar entre o intervalo de idade da faixa etária do grupo ao qual será vinculado.

> **Como proceder no caso de usuário com renda superior a três salários mínimos?**

As famílias com renda superior a 03 salários mínimos poderão ser incluídas no Cadastro Único, conforme o art. 6º do Decreto nº 6.135/2007, desde que sua inclusão esteja vinculada à seleção ou ao acompanhamento de programas sociais, implementados por quaisquer dos três entes da Federação. Portanto, a renda per capita da família **não** é uma condição única para o cadastramento no Cadastro Único. As vulnerabilidades vivenciadas pelas famílias **não** se limitam à renda.

**3 de 5**

#### **Como deve ser feita a inclusão e exclusão de um grupo?**

Acesse o menu Grupos, botão "incluir". Para incluir um grupo no SISC, são necessárias informações referentes à: **I -** faixa etária;

**II -** nome fantasia do grupo;

**III -** forma de execução - direta ou indireta;

**IV -** unidade de oferta – CRAS, Centro de Convivência (público) ou Centro de Convivência (entidades/organizações de assistência social);

**V -** se as atividades do grupo acontecem na unidade referida no item IV

**VI -** técnico de referência;

**VII -** orientador social;

**VIII -** carga horária e periodicidade das atividades.

Em relação ao **item V**, deve ser selecionada a opção que melhor reflete a organização do grupo. *Exemplo: O grupo "Jovem Cidadão" realiza 4 (quatro) encontros por semana no CRAS, sendo que 1 dos encontros ocorre na quadra de esportes do município. A maioria das atividades deste grupo são ofertadas no CRAS, portanto deve ser selecionada a opção "sim" (as atividades do grupo acontecem na unidade selecionada).*

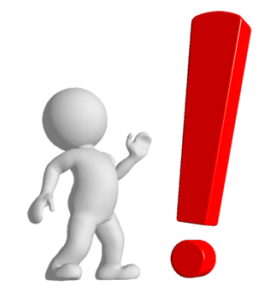

Uma vez incluído o grupo, não é possível excluí-lo do SISC. Caso o grupo interrompa suas atividades ou perceba-se que foi registrado de forma equivocada, é possível desativá-lo. Para isso, antes é preciso desvincular todos os usuários que estejam vinculados a ele. O SISC não permite que um grupo com usuários vinculados a ele seja desativado.

Caso deseje desativar um grupo que tenha usuários vinculados, primeiro altere os usuários de grupo, por meio do botão **"Alterar"** do menu Usuários. Caso o grupo não tenha usuários vinculados, localize o grupo pela opção de consulta do menu Grupos. Clique em "**Detalhar"**. Clique no botão **"Desativar"**.

**Como faço para alterar/ desvincular um usuário de grupo?**

Para alterar usuário de grupo: pesquise o usuário no menu "Usuários" na aba "Consultar Usuário" por uma das opcões: NIS ou Nome (preenchimento obrigatório de todos os filtros de busca). Clique em "Detalhar". Na tela de informações do usuário, são apresentadas todas as informações de registro no SISC, inclusive os dados do grupo ao qual está vinculado. O botão "Alterar" permite que seja realizada a troca de grupo. Ao ser acionado, será apresentada a opção *de seleção de CRAS e/ou grupos para alteração*.

Para **desvincular um usuário do grupo**: p*esquise o usuário no menu "Usuários" na aba "Consultar Usuário" por* uma das opções: NIS ou Nome (preenchimento obrigatório de todos os filtros de busca). Clique em "Detalhar". Na tela de informações do usuário, (após clicar em "Detalhar"), são apresentadas todas as informações de registro no SISC. Clique no botão "Desvincular". Será solicitado o preenchimento do motivo da desvinculação e encaminhamento, quando for o caso. *Clique em "Salvar" para concluir a desvinculação*

#### **Como proceder quando o orientador social não estiver na relação do sistema?**

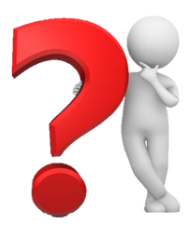

Ao criar ou alterar informações de um grupo, todos os profissionais cadastrados no CadSuas como trabalhadores do SUAS no CRAS selecionado para referência deste grupo, com nível de escolaridade superior e médio, serão elencados na relação apresentada no campo de orientador social e/ou técnico de referência do grupo. O campo de técnico de referência trará a relação dos trabalhadores com nível de escolaridade superior e o campo orientador social trará a relação dos trabalhadores com no mínimo nível de escolaridade médio. Caso o nome do profissional desejado não aparecer na relação, é necessário realizar ou atualizar o cadastro do mesmo no CadSuas.

#### **Como faço para alterar a situação prioritária de um usuário?**

Toda vez que um usuário do SCFV tiver sua situação alterada é necessário registrar no SISC. **Pesquise o usuário por uma das opções: NIS ou Nome** (preenchimento obrigatório de todos os filtros de busca). Clique em **"Detalhar"**. Na tela de informações do usuário, (após clicar em "Detalhar"), as opções do campo situação do usuário aparecem editáveis.

Nos casos de usuários que se encontrarem em mais que uma das situações prioritárias, o sistema permite que seja feita a marcação múltipla. Os registros de alteração da situação dos usuários ficam gravados em histórico.

## **Existem regras para a marcação da situação do usuário no SISC?**

Algumas situações prioritárias possuem regras de compatibilidade da idade do usuário com a situação prioritária. Ao posicionar o cursor do mouse sobre cada uma das situações elencadas no campo situação do usuário é exibido aviso com a definição correspondente. As seguintes situações possuem regras:

**a) Trabalho infantil:** crianças e adolescentes até 15 anos de idade, retirados do trabalho infantil;

**b) Em cumprimento de medida socioeducativa em meio aberto:** adolescentes com idade entre 12 e 21 anos de idade;

**c) Com medidas de proteção do Estatuto da Criança e do Adolescente (ECA):** crianças e adolescentes até 17 anos de idade;

**d) Egressos de medidas socioeducativas:** adolescentes com idade entre 12 e 21 anos de idade;

**e) Situação de abuso e/ou exploração sexual:** crianças e adolescentes até 17 anos de idade;

**f) Crianças e adolescentes em situação de rua:** crianças e adolescentes até 17 anos de idade.

#### **Nos casos de grupos intergeracionais, qual deve ser a faixa etária selecionada?**

Nos casos em que a opção intergeracional do grupo estiver assinalada como "sim", deve-se selecionar a faixa etária predominante no grupo. Os grupos intergeracionais devem ser utilizados para trabalhar, predominantemente, as especificidades de um determinado ciclo de vida, para o qual foi formado. Mesmo com a seleção de uma faixa etária específica, usuários de outras idades podem ser incluídos no grupo.

## **Quais relatórios estão disponíveis no SISC?**

O sistema possibilita a geração de diferentes **relatórios** para o perfil de gestor municipal, esses relatórios contêm informações sobre a quantidade de grupos e usuários do CRAS, que podem contribuir com o planejamento da oferta, bem como acompanhar e avaliar a execução do Serviço:

- *relatório de informações sobre total de usuários e grupos registrados no município e inseridos por dia;*
- *relatório de total de grupos ativos, inativos, não iniciados e em atividade do município;*
- *relatório de grupos registrados por CRAS;*
- *relatório com o detalhamento dos usuários por grupo;*
- *relatório com quantitativo de usuários por situação prioritária, não prioritária;*
- *relatório de cor/raça e gênero;*
- *relatório com quantitativo e percentual de informação de registro de confirmação de participação; e*
- *relatório com informações sobre capacidade de atendimento e meta de inclusão de público prioritário*.

#### *Todos os relatórios estão disponíveis para serem exportados em formato Excel, podendo ser trabalhados de acordo com as necessidades de uso.*

# **PARA FIXAR?**

- O Serviço é de **caráter continuado**, ou seja, não tem recesso nem férias;
- Após o prazo de informar no SISC (dia 20 de março, 20 de junho, 20 de setembro e 20 de dezembro) **o sistema fecha e o Ministério não reabre para informações**.
- Sanções: **um trimestre** sem informar o SISC, o recurso **fica bloqueado**, caso informe o mês seguinte o recurso é **liberado em sua totalidade**; **dois trimestres** sem informar, o recurso é **suspenso**, sem receber retroativo.

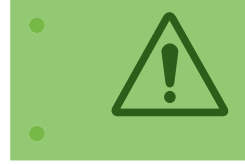

**Para maiores esclarecimentos, acesse o manual do gestor municipal. http://blog.mds.gov.br/redesuas/wpcontent/uploads/2014/02/SISCManual\_Gestor\_Municipal\_v-3\_-23.09.2015.pdf**

**Secretaria de Estado do Desenvolvimento Humano** Diretoria do Sistema Único de Assistência Social Gerência Executiva de Vigilância Socioassistencial Gerência Executiva de Proteção Social Básica Gerência Operacional dos Serviços, Programa, Projetos e Benefícios do SUAS